# Novell Open Enterprise Server

www.novell.com

March 30, 2006

LINUX TIPS FOR NETWARE ADMINISTRATORS

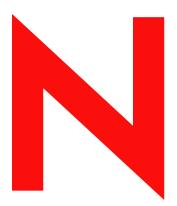

**Novell**®

#### **Legal Notices**

Novell, Inc. makes no representations or warranties with respect to the contents or use of this documentation, and specifically disclaims any express or implied warranties of merchantability or fitness for any particular purpose. Further, Novell, Inc. reserves the right to revise this publication and to make changes to its content, at any time, without obligation to notify any person or entity of such revisions or changes.

Further, Novell, Inc. makes no representations or warranties with respect to any software, and specifically disclaims any express or implied warranties of merchantability or fitness for any particular purpose. Further, Novell, Inc. reserves the right to make changes to any and all parts of Novell software, at any time, without any obligation to notify any person or entity of such changes.

Any products or technical information provided under this Agreement may be subject to U.S. export controls and the trade laws of other countries. You agree to comply with all export control regulations and to obtain any required licenses or classification to export, re-export, or import deliverables. You agree not to export or re-export to entities on the current U.S. export exclusion lists or to any embargoed or terrorist countries as specified in the U.S. export laws. You agree to not use deliverables for prohibited nuclear, missile, or chemical biological weaponry end uses. Please refer to www.novell.com/info/exports/ for more information on exporting Novell software. Novell assumes no responsibility for your failure to obtain any necessary export approvals.

Copyright © 2005 Novell, Inc. All rights reserved. No part of this publication may be reproduced, photocopied, stored on a retrieval system, or transmitted without the express written consent of the publisher.

Novell, Inc. has intellectual property rights relating to technology embodied in the product that is described in this document. In particular, and without limitation, these intellectual property rights may include one or more of the U.S. patents listed at http://www.novell.com/company/legal/patents/ and one or more additional patents or pending patent applications in the U.S. and in other countries.

Novell, Inc. 404 Wyman Street, Suite 500 Waltham, MA 02451 U.S.A. www.novell.com

Online Documentation: To access the online documentation for this and other Novell products, and to get updates, see www.novell.com/documentation.

#### **Novell Trademarks**

ConsoleOne is a registered trademark of Novell, Inc., in the United States and other countries.

DirXML is a registered trademark of Novell, Inc., in the United States and other countries.

eDirectory is a trademark of Novell, Inc.

exteNd is a trademark of Novell, Inc.

GroupWise is a registered trademark of Novell, Inc., in the United States and other countries.

Internetwork Packet Exchange and IPX are trademarks of Novell, Inc.

NetWare is a registered trademark of Novell, Inc., in the United States and other countries.

NetWare Core Protocol and NCP are trademarks of Novell, Inc.

NetWare Loadable Module and NLM are trademarks of Novell, Inc.

NMAS is a trademark of Novell. Inc.

Novell is a registered trademark of Novell, Inc., in the United States and other countries.

Novell Authorized Reseller is a service mark of Novell, Inc.

Novell Certificate Server is a trademark of Novell, Inc.

Novell Client is a trademark of Novell, Inc.

Novell Cluster Services is a trademark of Novell, Inc.

Novell Directory Services and NDS are registered trademarks of Novell, Inc., in the United States and other countries.

Novell Distributed Print Services is a trademark of Novell, Inc. and NDPS is a registered trademark of Novell, Inc., in the United States and other countries.

Novell iFolder is a registered trademark of Novell, Inc., in the United States and other countries.

Novell SecretStore is a registered trademark of Novell, Inc., in the United States and other countries.

Novell Storage Services is a trademark of Novell, Inc.

Nsure is a registered trademark of Novell, Inc., in the United States and other countries.

Nterprise is a trademark of Novell, Inc.

QuickFinder is a trademark of Novell, Inc.

Red Carpet is a registered trademark of Novell, Inc., in the United States and other countries.

Storage Management Services is a trademark of Novell, Inc.

SUSE is a registered trademark of Novell, Inc., in the United States and other countries.

#### **Third-Party Materials**

All third-party trademarks are the property of their respective owners.

This product includes materials licensed under the Apache license, including Apache and Tomcat.

This product includes code licensed from RSA Security, Inc. Some portions licensed from IBM are available at http://oss.software.ibm.com/icu4j/.

|   | About This Guide          | 7  |
|---|---------------------------|----|
| 1 | NetWare/Linux Command Map | 9  |
| Α | Documentation Updates     | 31 |

### **About This Guide**

We plan to expand the information in this guide over time. However, it will never become a substitute for the formal, intensive training that is required to become an efficient and successful Linux administrator.

#### **Audience**

This guide is designed to help network administrators understand some of the similarities and differences between NetWare and Linux, and to begin working with OES Linux

#### **Feedback**

We want to hear your comments and suggestions about this manual and the other documentation included with OES. To contact us, use the User Comments feature at the bottom of any page in the online documentation.

#### **Documentation Updates**

Changes made to this manual since the initial product release are summarized in Appendix H, "Documentation Updates," on page 285.

#### **Documentation Conventions**

In this documentation, a greater-than symbol (>) is used to separate actions within a step and items within a cross-reference path.

A trademark symbol (<sup>®</sup>, <sup>™</sup>, etc.) denotes a Novell trademark. An asterisk (\*) denotes a third-party trademark.

When a single pathname can be written with a backslash for some platforms, or a forward slash for other platforms, the pathname is presented with a forward slash to reflect the Linux\* convention. Users of platforms that require a backslash, such as NetWare<sup>®</sup>, should use backslashes as required by the software.

### **NetWare/Linux Command Map**

1

NetWare administrators who are transitioning servers and services to OES Linux are interested in finding Linux counterparts for their favorite NetWare commands.

Table 1-1 is designed to provide the mapping between NetWare and Linux that you need. Because NetWare and Linux are completely different operating systems, not every NetWare command has a Linux counterpart. However, many of them do, and in those cases where counterparts don't exist, we have attempted to provide explanations to help you deal with the differences between NetWare and Linux.

For some NetWare commands, the Linux alternative is not available at the command line but is provided by functionality in iManager, Novell Remote Manager (NRM), or YaST. For information on Novell management utilities, see "OES Utilities and Tools" in the *Novell OES SP2 Planning and Implementation Guide* 

A substantial number of alternatives are also available through YaST (Yet another Setup Tool). YaST is available in both GUI and text versions and is accessed at a Linux shell prompt by entering the yast command. For more information on YaST, see "YaST - Configuration" in the SUSE LINUX Enterprise Server 9 Administration Guide.

For detailed information on the Linux counterparts listed in Table 1-1, access the man pages associated with the command by entering man command at the Linux shell prompt (command console screen), where *command* is the Linux counterpart command. After reading about the command, type Shift+q to return to the shell prompt.

Table 1-1 NetWare/Linux Command Map

| NetWare Command | Purpose                               | Linux<br>Counterpart | Alternatives and Notes                                                                                                    |
|-----------------|---------------------------------------|----------------------|----------------------------------------------------------------------------------------------------|
| ABORT REMIRROR  | Stop remirroring a logical partition. | ring a logical       | This functionality is vailable through the nsscon utility on OES Linux.                                                                                                    |
|                 |                                       |                      | The nsscon utility is installed with<br>the Novell Storage Services RPMs<br>and is documented in "NSS<br>Console for OES Linux" in the<br>Novell Storage Services File<br>System Administration Guide for<br>OES. |

| NetWare Command | Purpose                                                                                                    | Linux<br>Counterpart | Alternatives and Notes                                                                                                    |
|-----------------|----------------------------------------------------------------------------------------------------|----------------------|----------------------------------------------------------------------------------------------------|
| Activatemodule  | Load or start modules that are preloaded by the startup.ncf file or modules that were loaded using the load -s command. | chkconfig            | By itself, chkconfig lists all the processes available to be loaded at startup and their current state.                                                                                                    |
|                 |                                                                                                    |                      | Including the name of a service (for example, chkconfig apache2) displays the current state: "on" means that the service starts with system, "off" means the service doesn't start with system, and "unknown service" means that the service is not installed. |
|                 |                                                                                                    |                      | For configuration options, see the chkconfig man page.                                                                                                    |
| ADD NAME SPACE  | Add support for storing                                                                                                 | yast                 | Access YaST > Network Services                                                                                                    |
|                 | files for other file systems on a NetWare volume.                                                                       |                      | CIFS (Samba), AFP and other protocols are supported by specific RPMs. For more information, see "Samba Support in OES" in the Novell OES SP2 Planning and Implementation Guide                                                                                 |
|                 |                                                                                                    |                      | NFS support is native to Linux volumes.                                                                                                    |
|                 |                                                                                                    |                      | If you create an NSS volume on Linux, the name space defaults to UNIX. Changing the setting to Long using either nssmu or iManager will improve performance, especially if you plan to store millions of files on the volume.                                  |
|                 |                                                                                                    |                      | For help with YaST, enter yast -h at the shell prompt.                                                                                                    |
| ALERT           | Manage NetWare <sup>®</sup> alerts.                                                                                     |                      | KDE System Guard includes a Messages sensor you can add to the Worksheet. However, this requires that the KDE GUI is installed and running on the server, which consumes system resources.                                                                     |
| ALIAS           | Define an alias.                                                                                                    | alias                | For more information, see the alias man page.                                                                                                    |
| ARP             | Display and modify the ARP table.                                                                                       | arp                  | For more information, see the arp man page.                                                                                                    |
| BASH            | Use a BASH shell, including a variety of useful system utilities, on NetWare.                                           |                      | The Bourne Again SHell is the default command line interface on most Linux systems.                                                                                                    |

| NetWare Command | Purpose                                                                                    | Linux<br>Counterpart            | Alternatives and Notes                                                                                                    |
|-----------------|--------------------------------------------------------------------------------------------|---------------------------------|----------------------------------------------------------------------------------------------------|
| BIND            | Link a communication protocol to a network board and its LAN driver.                       | ethtool<br>mii-tool<br>ifconfig | 'For more information, see the man page associated with each command.                                                                                                    |
| CDDVD           | Allow a CD or DVD disk to function as a Novell <sup>®</sup> Storage Services (NSS) volume. |                                 | Support for CDs and DVDs is loaded automatically on Linux. However, removable media cannot be accessed as NSS volumes on OES Linux.                                                                                            |
| CHARSET         | Change the code page currently used by the NetWare server.                                 | yast                            | Similar functionality is available in YaST > System > Language and System > Keyboard Layout options.                                                                                                    |
|                 |                                                                                            |                                 | For help with YaST, enter yast -h at the shell prompt.                                                                                                    |
| CLEAR STATION   | Clear a workstation connection to a NetWare server.                                        |                                 | There is no single command to do this. You must discover how users are connected to the server and then stop the processes associated with those connections.                                                                  |
|                 |                                                                                            |                                 | For example, use the ps command with the U option to list processes for the user, and then use kill to stop the root process for the user.                                                                                     |
| CLS             | Clear the console screen and move the console prompt to the top of the screen.             | clear                           | For more information, see the clear man page.                                                                                                    |
| CLUSTER         | Manage clusters.                                                                           |                                 | Similar commands are provided for functionality that is currently supported on OES Linux.                                                                                                    |
|                 |                                                                                            |                                 | For details, see Novell Cluster<br>Services Console Command (http://<br>www.novell.com/documentation/<br>oes/cluster_admin_lx/data/<br>aj7dggv.html#aj7dggv) in the<br>Cluster Services Administration<br>Guide for OES Linux. |
| COMPFIX         | Repair compressed volumes.                                                                 | compfix                         | compfix is available starting with OES SP2.                                                                                                    |
|                 |                                                                                            |                                 | For more information, see the compfix man page.                                                                                                    |
| CONFIG          | View the following:                                                                        |                                 | There is no single equivalent command. However, some of the same information is available through specific Linux commands.                                                                                                    |

| NetWare Command | Purpose                                       | Linux<br>Counterpart                      | Alternatives and Notes                                                                 |
|-----------------|-----------------------------------------------|-------------------------------------------|----------------------------------------------------------------------------------------|
|                 | NetWare server name                           | hostname cat /etc/ hostname               | For more information, see the man pages associated with the hostname and cat commands. |
|                 |                                               |                                           | The server name also appears at the shell prompt by default.                           |
|                 | Internal network number (server ID)           |                                           | There is no internal network numbe on Linux.                                           |
|                 | Server up time                                | uptime                                    | For more information, see the uptime man page.                                         |
|                 | Loaded LAN drivers                            | lsmod<br>ifconfig                         | 1smod lists modules loaded in memory, but not the module versions.                     |
|                 |                                               |                                           | ifconfig shows the network card configuration.                                         |
|                 | Driver version numbers                        | modinfo<br>dmesg<br>/var/log/<br>boot.msg | For more information, see the man pages associated with each command.                  |
|                 | Hardware settings                             | lsmod<br>ifconfig                         | lsmod lists modules loaded in memory, but not the version.                             |
|                 |                                               |                                           | ifconfig shows the network card configuration.                                         |
|                 | Node (station) addresses                      | ifconfig                                  | In the future, ip will replace this command.                                           |
|                 | External network number of the cabling scheme |                                           |                                                                                        |
|                 | Board name                                    | yast                                      | This information is available in YaST > Hardware > Hardware Information.               |
|                 |                                               |                                           | For help with YaST, enter yast -hat the shell prompt.                                  |
|                 | Frame type                                    |                                           |                                                                                        |
|                 | Networking protocol for each network board    |                                           |                                                                                        |
|                 | Server's eDirectory tree and bindery context  | ndsstat                                   |                                                                                        |
| CONLOG          | Capture and log console messages.             | cat /<br>varlog/<br>messages              | Ctrl+F10 shows the console log in real time.                                           |
| CPUCHECK        | Display processor information.                | cat /proc/<br>cpuinfo                     |                                                                                        |

| NetWare Command                    | Purpose                                                                        | Linux<br>Counterpart  | Alternatives and Notes                                                                          |
|------------------------------------|--------------------------------------------------------------------------------|-----------------------|-------------------------------------------------------------------------------------------------|
| СХ                                 | View or change the eDirectory™ context.                                        |                       | Use iManager to view the tree.                                                                  |
| DISABLE LOGIN                      | Prevent users from logging in.                                                 |                       | You can't disable only the login function for externally defined (eDirectory) users.            |
|                                    |                                                                                |                       | For local users, this is commonly done by changing the login shell to bin/false.                |
| Dismount                           | Make a volume unavailable to users.                                            | umount                | umount lets you unmount Linux volume mount points.                                              |
|                                    |                                                                                |                       | For NCP volumes, use ncpcon.                                                                    |
| Display<br>Environment             | Display current search paths and current values of settable server parameters. |                       |                                                                                                 |
| DISPLAY<br>INTERRUPTS              | Display hardware interrupt information.                                        | yast                  | Hardware information for each component is available in YaST > Hardware > Hardware Information. |
|                                    |                                                                                |                       | For help with YaST, enter <code>yast -h</code> at the shell prompt.                             |
| DISPLAY IPX<br>NETWORKS            |                                                                                |                       | IPX is a legacy NetWare protocol that will not be ported to OES Linux                           |
| DISPLAY IPX<br>SERVERS             |                                                                                |                       |                                                                                                 |
| DISPLAY<br>MODIFIED<br>ENVIRONMENT | Display all non-default server parameter settings.                             |                       | Similar functionality is not available on OES Linux.                                            |
| DISPLAY<br>PROCESSORS              | Display the status of available server processors.                             | cat /proc/<br>cpuinfo | For more information, see the cat man page.                                                     |
| Down                               | Execute an orderly shutdown.                                                   | init 0 shutdown now   | For more information, see the respective man pages.                                             |
| DSDiag                             | Document eDirectory; check tree health; diagnose problems.                     |                       | This functionality is provided through iMonitor.                                                |
| DSMerge                            | Merge and rename eDirectory trees; display                                     | ndsmerge              | For more information, see the ndsmerge man page.                                                |
|                                    | time synchronization information for all servers in a tree.                    |                       | See also iMonitor.                                                                              |
| DSRepair                           | Maintain and repair the database of a Novell                                   | ndsrepair             | For more information, see the ndsrepair man page.                                               |
|                                    | eDirectory tree.                                                               |                       | See also iMonitor.                                                                              |

| NetWare Command                     | Purpose                                                                                                    | Linux<br>Counterpart                                                 | Alternatives and Notes                                                                                                    |
|-------------------------------------|----------------------------------------------------------------------------------------------------|----------------------------------------------------------------------|----------------------------------------------------------------------------------------------------|
| DTRACE                              | A menu-driven trace utility for U.S. Robotics* ISDN Allegra adapters.                                                                                                    |                                                                      | This is not DSTRACE.                                                                                                    |
| EDIRUTIL                            | Access all of the eDirectory backend utilities remotely as well as on the server.                                                                                        | edirutil                                                             | For more information, enter edirutil -h.                                                                                                    |
| EDIT                                | Create or modify a text file on a boot, DOS, USB, or NetWare partition.                                                                                                  | vi<br>vim                                                            | For help, enter vi -h, or man vim.                                                                                                    |
| ENABLE LOGIN                        | Reenable the login function after using DISABLE LOGIN. Enable the supervisor account (bindery only) when the account has been locked by the intruder detection function. |                                                                      | See "DISABLE LOGIN" on page 13.                                                                                                    |
| FILER (In DOS from a Novell Client) | Manage files and directories in the file system.                                                                                                    |                                                                      | Filer is a legacy DOS-based tool. There are numerous shell commands for managing (copying, deleting, moving, etc.) files.                                                                                                    |
| FLAG (In DOS from a Novell Client)  | View or modify file and directory attributes, owner, etc.                                                                                                    | chmod (Linux<br>only)<br>attrib (NSS<br>only)<br>nssmu (NSS<br>only) | You can also use iManager for this.  Understanding and working with Linux file attributes and ownership mechanisms requires training beyond the scope of this guide.                                                                                          |
| Format                              | Format a local FAT volume.                                                                                                    | makefs                                                               | Use NSSMU or the iManager Storage plug-in to create NSS volumes that are managed by EVMS.  You can use makefs to create NSS volumes on devices that are managed by non-EVMS volume managers, but some limitations apply for NSS features that depend on EVMS. |
| HELP                                | View descriptions and syntax for commands.                                                                                                    | man command                                                          |                                                                                                    |
| Hidescreen                          | Hide a screen for a utility that is running at the server console.                                                                                                    |                                                                      | You can redirect output from the utility to null. However, this is not recommended.                                                                                                    |
| ICAPTURE (DOS)                      | Capture LPT ports and redirect the output to iPrint printers.                                                                                                    |                                                                      | This command applies to legacy NetWare printing.                                                                                                    |
|                                     | printero.                                                                                                    |                                                                      | iPrint is OES printing solution.                                                                                                    |

| NetWare Command          | Purpose                                                                                                    | Linux<br>Counterpart                    | Alternatives and Notes                                                                                                    |
|--------------------------|----------------------------------------------------------------------------------------------------|-----------------------------------------|----------------------------------------------------------------------------------------------------|
| ICE                      | Import/Export LDIF files;<br>migrate LDAP data;<br>compare and update<br>schemas; load information<br>into eDirectory using a<br>template. | ice                                     |                                                                                                    |
| IFCONFIG                 | Configure network interface parameters.                                                                                                    | ifconfig<br>ethtool<br>mii-tool<br>yast | The ifconfig command performs some configuration of network cards, but the changes are not permanent.                            |
|                          |                                                                                                    |                                         | Instead, use ethtool for modifications on the fly, mii-tool for older cards. Or use YaST to configure network cards permanently. |
| iMonitor                 | Monitor eDirectory and the servers it contains using a                                                                                     |                                         | In a Web browser go to http://<br>server_name:8008.                                                                              |
|                          | Web browser.                                                                                                    |                                         | iMonitor is also accessible through<br>iManager > Roles and Tasks icon ><br>eDirectory Maintenance > Repair<br>via iMonitor      |
| INETCFG                  | Set up and customize your internetworking configuration for IPXTM, IP, and AppleTalk*.                                                     | ethtool<br>mii-tool                     | For more information, see the respective man pages.                                                                              |
| INITIALIZE               | Enable the multiprotocol router configuration (execute the system NETINFO.CFG file).                                                       | rcnetwork<br>start<br>yast              | For help, enter rcnetwork -h.                                                                                                    |
| SYSTEM                   |                                                                                                    |                                         | Routing is configured through YaST                                                                                               |
|                          |                                                                                                    |                                         | For help with YaST, enter yast -h at the shell prompt.                                                                           |
| IPRNTCMD (DOS            | Install, remove, or set a                                                                                                    |                                         | This is a DOS printing command.                                                                                                  |
| workstation)             | printer as the default printer.                                                                                                    |                                         | iPrint is the OES printing solution.                                                                                             |
| IPXCON, IPXPING,<br>IPXS |                                                                                                    |                                         | IPX is a legacy NetWare protocol and will not be ported to OES Linux                                                             |
| JAVA                     | Start the Novell <sup>®</sup> JVM for NetWare <sup>®</sup> product                                                                         | java                                    | For more information, see the <code>java</code> man page.                                                                        |
| KEYB                     | Change the console keyboard type.                                                                                                    | yast                                    | You can change keyboard and language settings in YaST.                                                                           |
|                          |                                                                                                    |                                         | For help with YaST, enter yast -h at the shell prompt.                                                                           |
| KF8                      | Enable or disables pausing between commands executed from NCF files.                                                                       |                                         | There is no simple command or switch to enable pausing in script file execution.                                                 |

| NetWare Command                    | Purpose                                                                                                    | Linux<br>Counterpart                   | Alternatives and Notes                                                                                                    |
|------------------------------------|----------------------------------------------------------------------------------------------------|----------------------------------------|----------------------------------------------------------------------------------------------------|
| LANGUAGE                           | Set the language for subsequently loaded                                                                               | yast                                   | All language settings are managed using YaST.                                                                                   |
|                                    | modules.                                                                                                    |                                        | For help with YaST, enter <code>yast -h</code> at the shell prompt.                                                             |
| LFVMOUNT                           | Mount all local FAT volumes not recognized by DOS and assign them a local drive letter.                                | mount                                  | Parameters specified with the mount command determine the file systems mounted and attributes associated with the file systems. |
|                                    |                                                                                                    |                                        | Drive letters are not used on Linux.                                                                                            |
|                                    |                                                                                                    |                                        | For more information, see the mount man page.                                                                                   |
| LFVOLUMES                          | Display a list of local FAT volumes currently mounted.                                                                 | mount                                  | Used alone, the mount command shows the currently mounted volumes.                                                              |
| LIST DEVICES                       | Display a list of the storage devices on the server and register new devices with the server's Media Manager database. | cat /dev/<br>device<br>ls /dev<br>yast | Linux has many devices, each of which contains information you can view by "walking the /proc file system."                     |
|                                    |                                                                                                    |                                        | Understanding Linux devices and the information displayed requires training beyond of the scope of this guide.                  |
|                                    |                                                                                                    |                                        | You can also display partitions in YaST > System > Partitioner, but be careful to exit without making changes.                  |
|                                    |                                                                                                    |                                        | For help with YaST, enter yast -h at the shell prompt.                                                                          |
| LIST STORAGE<br>ADAPTERS           | Display a list of registered storage adapters.                                                                         | hwinfo<br>storage-<br>ctrl             | The same comments apply as for LIST DEVICES above.                                                                              |
| LIST STORAGE<br>DEVICE<br>BINDINGS | List all Custom Device<br>Modules (CDMs) bound to<br>a particular device.                                              |                                        | CDM drivers are unique to the NetWare architecture.                                                                             |
| LOAD                               | Link loadable modules (NLMs) to the operating system.                                                                  |                                        | Load and run commands are not used on Linux. Generally, to execute files, you simply enter the filename or path/filename.       |
|                                    |                                                                                                    |                                        | Most services are run from the /etc/ init.d directory.                                                                          |

| NetWare Command          | Purpose                                                                                                    | Linux<br>Counterpart         | Alternatives and Notes                                                                                                    |
|--------------------------|----------------------------------------------------------------------------------------------------|------------------------------|----------------------------------------------------------------------------------------------------|
| Loggerpath               | Change the directory where the logger.txt file is                                                                                                    |                              | The log path is hardcoded in Linux.to /var/log/messages.                                                                                                    |
|                          | saved.                                                                                                    |                              | However, some service configuration files include configuration settings that let you change the log path.                                                                                                    |
| Loggersave               | Save the logger screen buffer to the logger.txt file.                                                                                                    |                              | Everything gets written to /var/<br>log/messages, unless a specific<br>service configuration file dictates<br>otherwise.                                                                                                    |
| LOGIN (DOS workstation)  | Access the network by logging in to a server and running a login script.                                                                                                    |                              | Login on Linux is a different concept<br>than on NetWare. You log in to a<br>shell session with the server, which<br>is analagous to accessing the<br>console prompt on a NetWare<br>server.                                                      |
| LOGOUT (DOS workstation) | Exit the network or log out of servers.                                                                                                    |                              | The same comments apply as for LOGIN (DOS workstation) above.                                                                                                    |
| MAGAZINE                 | Respond to the screen prompts Insert Magazine and Remove Magazine.                                                                                                    |                              | There is no directly corresponding utility                                                                                                    |
| MAP (DOS<br>workstation) | View drive mappings;<br>Create or change network<br>or search drive mappings;<br>Map a drive to a fake root<br>directory (for applications<br>that must use a root<br>directory) |                              | The mount command used alone shows both local and remote mount points—the connections between file systems (either local or remote) and a directory on the server. You access the file system (local or remote) by accessing the local directory. |
|                          |                                                                                                    |                              | Drive letters are not used on Linux.<br>However, if you install the NCP<br>server, Novell Clients can then map<br>drives to NCP volumes on OES<br>Linux servers.                                                                                  |
| MEDIA                    | Respond to the screen prompts Insert Media and Remove Media.                                                                                                    |                              | On Linux, all media connections, including remote connections and removable media, are handled through the mount command.                                                                                                    |
| Memory                   | Display the total amount of installed memory that the operating system can address.                                                                                              | top<br>cat /proc/<br>meminfo | There's no memory command per se on Linux. However, the top command will give a good start on what's installed, available, being used by buffers, etc.                                                                                            |
|                          |                                                                                                    |                              | If you want to see a GUI display,<br>You must be running the KDE<br>graphical interface and use KDE<br>System Guard.                                                                                                    |

| NetWare Command | Purpose                                                                     | Linux<br>Counterpart        | Alternatives and Notes                                                                                                    |
|-----------------|-----------------------------------------------------------------------------|-----------------------------|----------------------------------------------------------------------------------------------------|
| Memory Map      | Display the amount of memory (in bytes) allocated to DOS and to the server. | top                         | You can also view memory information in Novell Remote Manager (NRM). To access NRM in your Web browser, go to http://server_name:8008 > Manage Linux > View Memory Information.                 |
|                 |                                                                             |                             | There is, of course, no memory allocated to DOS when Linux is running, even if there's a separate DOS partition on the hard drive.                                                              |
| MIRROR STATUS   | View the status of mirrored disk partitions/View the                        |                             | This functionality is vailable through the nsscon utility on OES Linux.                                                                                                    |
|                 | percentage of mirrored data on each partition                               |                             | The nsscon utility is installed with the Novell Storage Services RPMs and is documented in "NSS Console for OES Linux" in the Novell Storage Services File System Administration Guide for OES. |
| MODULES         | Display a list of currently loaded modules (NLMs).                          | lsmod for kernel<br>modules | Use Ismod to view kernel modules.  For more information, see the                                                                                                    |
|                 |                                                                             | ps -eaf                     | lsmod man page, or enter ps -?.                                                                                                    |
| MONITOR         | View server statistics and activity                                         |                             | Most of the information you get traditionally through MONITOR is available in Novell Remote Manager (NRM). To access NRM, browse to http://server_name:8008 in your Web browser.                |
|                 | General Information Options:                                                |                             |                                                                                                    |
|                 | Operating system version and date                                           |                             | See the Novell Remote Manager<br>Administration Guide for Linux for<br>OES.                                                                                                    |
|                 | Server server name on network tree name                                     | ndsstat                     | For more information, see the ndsstat man page.                                                                                                    |
|                 |                                                                             |                             | Also see the <i>Novell Remote Manager Administration Guide for Linux for OES</i> .                                                                                                    |
|                 | Utilization                                                                 |                             | See the Novell Remote Manager<br>Administration Guide for Linux for<br>OES.                                                                                                    |

| NetWare Command | Purpose                      | Linux<br>Counterpart | Alternatives and Notes                                                                   |
|-----------------|------------------------------|----------------------|------------------------------------------------------------------------------------------|
|                 | Server Up Time               | uptime               | For more information, see the uptime man page.                                           |
|                 |                              |                      | Also see the <i>Novell Remote Manager Administration Guide for Linux for OES</i> .       |
|                 | Online Processors            |                      | See the Novell Remote Manager<br>Administration Guide for Linux for<br>OES.              |
|                 | Original Cache Buffers       |                      | See the Novell Remote Manager<br>Administration Guide for Linux for<br>OES.              |
|                 |                              |                      | You can also enter cat /proc/<br>mem/meminfo at the shell prompt<br>to get some of this. |
|                 | Total Cache Buffers          |                      | See the Novell Remote Manager<br>Administration Guide for Linux for<br>OES.              |
|                 | Dirty Cache Buffers          |                      | See the Novell Remote Manager<br>Administration Guide for Linux for<br>OES.              |
|                 | Long Term Cache Hits         |                      | See the Novell Remote Manager<br>Administration Guide for Linux for<br>OES.              |
|                 | Current Disk Requests        |                      | See the Novell Remote Manager<br>Administration Guide for Linux for<br>OES.              |
|                 | Packet Receive Buffers       |                      | See the Novell Remote Manager<br>Administration Guide for Linux for<br>OES.              |
|                 | Directory Cache Buffers      |                      | See the Novell Remote Manager<br>Administration Guide for Linux for<br>OES.              |
|                 | Maximum Service<br>Processes |                      | See the Novell Remote Manager<br>Administration Guide for Linux for<br>OES.              |
|                 | Current Service Processes    | S                    | See the Novell Remote Manager<br>Administration Guide for Linux for<br>OES.              |
|                 |                              |                      | The information is presented differently on Linux, but it is there.                      |
|                 | Current Connections          |                      | See the Novell Remote Manager<br>Administration Guide for Linux for<br>OES.              |

| letWare Command | Purpose                 | Linux<br>Counterpart | Alternatives and Notes                                                        |
|-----------------|-------------------------|----------------------|-------------------------------------------------------------------------------|
|                 | Open Files              |                      | See the Novell Remote Manager<br>Administration Guide for Linux for<br>OES.   |
|                 | Available Options:      |                      |                                                                               |
|                 | Connections             |                      | See the <i>Novell Remote Manager</i> Administration Guide for Linux for OES.  |
|                 | Storage Devices         |                      | See the Novell Remote Manager<br>Administration Guide for Linux for<br>OES.   |
|                 |                         |                      | You can see local, but not unallocated file systems.                          |
|                 | Volumes                 | ncpcon               | For more information, see the ncpcon man page.                                |
|                 | LAN/WAN Drivers         | lsmod                | For more information, see the lsmod man page.                                 |
|                 | Loaded Modules          |                      | See the Novell Remote Manager<br>Administration Guide for Linux for<br>OES.   |
|                 | File Open/Lock Activity |                      |                                                                               |
|                 | Disk Cache Utilization  |                      | See the <i>Novell Remote Manager Administration Guide for Linux for OES</i> . |
|                 | System Resources        |                      |                                                                               |
|                 | Virtual Memory          |                      |                                                                               |
|                 | Kernel                  |                      | See the Novell Remote Manager<br>Administration Guide for Linux for<br>OES.   |
|                 | Server Parameters       |                      | Linux doesn't have server parameters.                                         |

| NetWare Command | Purpose                                                                                                    | Linux<br>Counterpart                                                                                                    | Alternatives and Notes                                                                                                    |
|-----------------|----------------------------------------------------------------------------------------------------|----------------------------------------------------------------------------------------------------|----------------------------------------------------------------------------------------------------|
| MOUNT           | Make a volume available to users.                                                                            | mount (for traditional Linux volumes)  nsscon (use the mount option for NSS volumes)  nssmu (for the first mount of encrypted NSS volumes after a reboot) | For NSS volumes, in nssmu, select volumes, then press F7.  For encrypted NSS volumes, the nssmu utility is required for mounting the encrypted volume on the first mount following a system reboot because you must enter the encryption password to activate the volume. Thereafter, you can use the mount command in nsscon.  The nsscon utility is installed with the Novell Storage Services RPMs and is documented in "NSS Console for OES Linux" in the Novell Storage Services File System Administration Guide for OES.  The nssmu utility is installed with the Novell Storage Services RPMs and is documented in "NSS Management Utility" in the Novell Storage Services File System Administration Guide for OES. |
| NAME            | Display the server name.                                                                                     | hostname                                                                                                    | The server name appears at the shell prompt by default.  You can also view the contents of the /etc/hosts file by entering cat /etc/hosts at the shell prompt.                                                                                                    |
| NCMCON          | Control and monitor PCI<br>Hot Plug.                                                                         |                                                                                                    | Hot Plug monitoring is available for only some hardware. Messages are commonly logged in /var/log/ messages.                                                                                                    |
| NCOPY           | Specify your intention for copying a compressed file to a compressed volume or a non-compressed volume.      |                                                                                                    | There is no equivalent on OES Linux.                                                                                                    |
| NCS Debug       | Save a record of all NCS port activity in an ASCII text file named NCSTRACE.LOG in the sys:system directory. |                                                                                                    | See Novell Cluster Services Console Commands (http:// www.novell.com/documentation/ oes/cluster_admin_lx/data/ aj7dggv.html#aj7dggv) in the Cluster Services Administration Guide for OES Linux.                                                                                                    |
| NDIR            | View file attributes and compression information for all files in a directory.                               | ls                                                                                                    | For more information, see the ls man page.                                                                                                    |

| NetWare Command | Purpose                                                                                                    | Linux<br>Counterpart | Alternatives and Notes                                                                                                    |
|-----------------|----------------------------------------------------------------------------------------------------|----------------------|----------------------------------------------------------------------------------------------------|
| NETSTAT         | Monitor the network status                                                                                          | netstat              | For more information, see the netstat man page.                                                                                                    |
| Nslookup        | Diagnose DNS setup problems or DNS problems in an application.                                                      | dig                  | The nslookup command has been deprecated on Linux.                                                                                                    |
| NSS             | Manage NSS at the command line.                                                                                     | nsscon               | The nsscon utility is installed with the Novell Storage Services RPMs and is documented in "NSS Console for OES Linux" in the Novell Storage Services File System Administration Guide for OES. |
| NSSMU           | Manage NSS storage media on a server.                                                                               | nssmu                | The nssmu utility is installed with the Novell Storage Services RPMs and is documented in "NSS Management Utility" in the Novell Storage Services File System Administration Guide for OES.     |
| NSWEB           | Start and stop the<br>NetWare Web Manager<br>and NetWare Enterprise<br>Web Server.                                  |                      | NetWare Web Manager is not available on Linux.                                                                                                    |
| NVXADM          | Start and stop the NetWare Web Manager.                                                                             |                      | NetWare Web Manager is not available on Linux.                                                                                                    |
| NVXWEB          | Start and stop the NetWare Web Manager.                                                                             |                      | NetWare Web Manager is not available on Linux.                                                                                                    |
| NWCONFIG        | Manage the server and install additional products.                                                                  | yast                 | YaST is the tool for installing OES Linux and OES services. Many configuration parameters are similar to NetWare.                                                                               |
|                 |                                                                                                    |                      | For help with YaST, enter yast -h at the shell prompt.                                                                                                    |
| NWPING          | Ping a remote host from a NetWare server.                                                                           | ping                 | For more information, see the ping man page.                                                                                                    |
| NWTrace         | Print the route that packets take to the network host                                                               | traceroute           | For more information, see the traceroute man page.                                                                                                    |
| PING            | Send an Internet Control<br>Message Protocol (ICMP)<br>echo request packet to an<br>IP node on your<br>internetwork | ping                 | For more information, see the ping man page.                                                                                                    |

| NetWare Command | Purpose                                                                                                    | Linux<br>Counterpart | Alternatives and Notes                                                      |
|-----------------|----------------------------------------------------------------------------------------------------|----------------------|-----------------------------------------------------------------------------|
| PPPCON          | View Point-to-Point<br>Protocol (PPP) interface<br>configuration and                                             | yast                 | Point-to-Point interfaces are configured in YaST > <i>Network Devices</i> . |
|                 | statistical information.                                                                                         |                      | For help with YaST, enter yast -h at the shell prompt.                      |
| PPPTRACE        | Debug PPP data link problems.                                                                                    |                      | This is a NetWare utility that is not ported to Linux.                      |
| PROTECT         | Load NLM <sup>TM</sup> programs into a protected address space.                                                  |                      | Protected address space is a NetWare concept.                               |
| PROTECTION      | Display a list of protected address spaces, or add/ remove/restart functionality from an existing address space. |                      | Protected address space is a NetWare concept.                               |
| PROTOCOL        | View the protocols registered; register additional protocols and frame types.                                    | ifconfig             | For more information, see the ifconfig man page.                            |
| PSERVER         | Monitor and manage printers and print queues (legacy).                                                           |                      | This is for managing legacy NetWare printing.                               |
|                 |                                                                                                    |                      | iPrint is the OES printing solution.                                        |
| RCONAG6         | Allow remote console access to the server.                                                                       |                      | Novell Remote Manager has a secure console.                                 |
|                 |                                                                                                    |                      | You can also use SSH (or VNC for GUI access).                               |
|                 |                                                                                                    |                      | Telnet is not secure and therefore not recommended.                         |
| RCONPRXY        | Allow RConsoleJ to access target servers.                                                                        |                      | Novell Remote Manager has a secure console.                                 |
|                 |                                                                                                    |                      | You can also use SSH (or VNC for GUI access).                               |
|                 |                                                                                                    |                      | Telnet is not secure and therefore not recommended.                         |
| RConsoleJ       | Remotely control a<br>NetWare server.                                                                            |                      | Novell Remote Manager has a secure console.                                 |
|                 |                                                                                                    |                      | You can also use SSH (or VNC for GUI access).                               |
|                 |                                                                                                    |                      | Telnet is not secure and therefore not recommended.                         |

| NetWare Command             | Purpose                                                                                                    | Linux<br>Counterpart      | Alternatives and Notes                                                                                                    |
|-----------------------------|----------------------------------------------------------------------------------------------------|---------------------------|----------------------------------------------------------------------------------------------------|
| REBUILD                     | Recover corrupted Novell<br>Storage Services (NSS)<br>pools.                                                              | ravsui<br>ravview<br>fsck | The ravsui and ravview utilities are installed as part of Novell Storage Services NSS.                                                                                                    |
|                             |                                                                                                    |                           | Use ravsui to rebuild or verify an NSS pool on Linux that is in a maintenance state.                                                                                                    |
|                             |                                                                                                    |                           | Use ravview to dump specified NSS rebuild or verify files to a human-readable file format.                                                                                                    |
|                             |                                                                                                    |                           | For help with ravsui and ravview, use the -h option. For more information about fsck, see the fsck man page.                                                                                                    |
| RECORD                      | Record command sequences that you enter at the console over and over.                                                     |                           | Similar functionality is available through shell scripting, a topic that is beyond the scope of this guide.                                                                                                    |
| Register<br>Memory          | Configure the operating system to recognize installed memory above the amount of memory that is automatically registered. |                           | This is NetWare functionality that doesn't apply to Linux.                                                                                                    |
| REINITIALIZE<br>SYSTEM      | Enable configuration changes made since the commands in the netinfo.cfg file were executed.                               | rcnetwork<br>restart      | For help, enter renetwork -h at the shell prompt.                                                                                                    |
| REMIRROR<br>PARTITION       | Start the remirroring of a logical NSS partition.                                                                         |                           | This functionality is vailable through the nsscon utility on OES Linux.                                                                                                    |
|                             |                                                                                                    |                           | The nsscon utility is installed with<br>the Novell Storage Services RPMs<br>and is documented in "NSS<br>Console for OES Linux" in the<br>Novell Storage Services File<br>System Administration Guide for<br>OES. |
| REMOVE NETWORK<br>ADAPTER   | Unload one LAN driver<br>when the LAN driver has<br>been loaded multiple times<br>to support multiple boards.             |                           | On Linux it is common for drivers to support multiple instances of hardware. Loading is done only once and removal should not be necessary.                                                                       |
| REMOVE NETWORK<br>INTERFACE | Unload one frame type when there are multiple frame types loaded with one LAN driver.                                     | ip                        | For more information, see the $\mathtt{ip}$ man page.                                                                                                    |

| NetWare Command            | Purpose                                                                                                    | Linux<br>Counterpart         | Alternatives and Notes                                                                                                    |
|----------------------------|----------------------------------------------------------------------------------------------------|------------------------------|----------------------------------------------------------------------------------------------------|
| Remove Storage<br>Adapter  | Remove one instance of a storage driver.                                                                         |                              | Although rmmod module_name will unload a kernel module, this is not recommended.                                                            |
|                            |                                                                                                    |                              | On Linux it is common for drivers to support multiple instances of hardware. Loading is done only once and removal should not be necessary. |
| Removemodule               | Remove modules that are preloaded by the startup.ncf file or modules that were loaded using the load -s command. | chkconfig                    | For more information, see the chkconfig man page.                                                                                           |
| REPLACE                    | Unload and reload a specific module in one step.                                                                 |                              | Performing an equivalent action on Linux can prevent the system from running. Not recommended.                                              |
| REPLAY                     | Execute a list of commands that were recorded in and saved in a session using the RECORD command.                |                              | This is related to the comment for the RECORD utility. Using your chosen shell script methods, run the script you have created.             |
| RESET<br>ENVIRONMENT       | Reset server parameters that have been modified to their default values.                                         |                              | This is NetWare functionality that is available for selected services in YaST but not at the shell prompt.                                  |
| RESET NETWORK<br>ADAPTER   | Reset a network adapter manually.                                                                                | ifdown<br>ifup               | For more information, see the respective man pages.                                                                                         |
| RESET NETWORK<br>INTERFACE | Restart a logical board that has been shut down using the SHUTDOWN NETWORK INTERFACE command.                    | ifdown<br>ifup               | For more information, see the respective man pages.                                                                                         |
| RESET ROUTER               | Reset the router table in the server if the table becomes inaccurate or corrupted.                               | rcnetwork<br>restart<br>yast | For help with rcnetwork, enter rcnetwork -h at the shell prompt.  For help with YaST, enter yast -h at the shell prompt.                    |
| RESET SERVER               | Bring down the server and then restart it immediately.                                                           | init 6<br>shutdown -r<br>now | For more information, see the respective man pages.                                                                                         |
| Restart Server             | Bring down the server and then restart it immediately.                                                           | init 6 shutdown -r now       | For more information, see the respective man pages.                                                                                         |
| RIGHTS                     | View or modify user or group rights for files, directories, and volumes.                                         | rights                       | The rights command works only on NSS file systems.                                                                                          |

| NetWare Command         | Purpose                                                                                                    | Linux<br>Counterpart | Alternatives and Notes                                                                                                    |
|-------------------------|----------------------------------------------------------------------------------------------------|----------------------|----------------------------------------------------------------------------------------------------|
| ROUTE                   | Pass frames (packets) from NetWare through IBM*-compatible source route bridges.                                                           | route                | For more information, see the route man page.                                                                                                    |
| ROUTECON                | Manipulate the routing tables manually.                                                                                                    | route                | For more information, see the route man page.                                                                                                    |
| SCAN ALL                | Scan all LUNs of all SCSI adapters in the server or all LUNs associated with a designated SCSI adapter.                                    | iscsi*               | iscsi support is not installed by default.  After installing, type man iscsi and press the Tab key to view the related commands.                                     |
| SCAN FOR NEW<br>DEVICES | Scan on LUN0 of SCSI<br>adapters and to register<br>new devices with the<br>Media Manager so that                                          |                      | iscsi support is not installed by default.  After installing, type man iscsi and press the Tab key to view the                                                       |
|                         | they are available to the operating system.                                                                                                |                      | related commands.  Any EVMS-managed devices that are added after the server boots can be scanned using iManager > Storage > Scan for Devices.                        |
| SCRSAVER                | Lock the server console<br>and to activate a screen<br>saver for the console<br>display.                                                   |                      | There are no screen savers associated with shell sessions on Linux. You should simply close any shell sessions you do not want to have open, using the exit command. |
| SEARCH                  | Specify search paths for NLM and .ncf files; add/                                                                                          | export               | Modify the PATH and export it.  For more information, see the                                                                                                    |
|                         | delete search paths; view current search paths.                                                                                            |                      | export man page.                                                                                                    |
| SECURE CONSOLE          | Prevent NLMs from being loaded from any directory other than the boot                                                                      |                      | The concept of securing the console through a command doesn't exist in Linux.                                                                                        |
|                         | directories; prevent<br>keyboard entry into the<br>operating system<br>debugger; prevent the<br>server date and time from<br>being changed |                      | You should always limit physical and remote access to the Linux console and never leave a root session open.                                                         |
| Server                  |                                                                                                    |                      | This is roughly equivalent to the running Linux kernel. There is no direct equivalent.                                                                               |
|                         |                                                                                                    |                      | Linux boots using the GRUB boot manager. There is no direct connection between Linux and a bootable DOS partition (if present)                                       |

| NetWare Command                  | Purpose                                                                                                    | Linux<br>Counterpart        | Alternatives and Notes                                                                                     |
|----------------------------------|----------------------------------------------------------------------------------------------------|-----------------------------|----------------------------------------------------------------------------------------------------|
| SET                              | View and configure operating system parameters.                                                                             |                             | There is no direct map to the concept of SET parameters in Linux.                                          |
|                                  |                                                                                                    |                             | You can set environment variables using the export command. For more information, see the export man page. |
|                                  |                                                                                                    |                             | To make configurations persistent, you must edit the config file associated with the service.              |
| Showscreen                       | Restore a screen that has been hidden by the Hidescreen command                                                             |                             | As with Hidescreen, there is no Linux equivalent.                                                          |
| SHUTDOWN<br>NETWORK<br>INTERFACE | Shut down a logical board without removing its resources.                                                                   | ifdown                      | For more information, see the ifdown man page.                                                             |
| SPEED                            | Display the speed at which the processor is running.                                                                        | cat /proc/<br>cpuinfo       | For more information, see the cat man page.                                                                |
| SPFCON,<br>SPXCONFG, SPXS        |                                                                                                    |                             | SPX is a legacy NetWare-only protocol.                                                                     |
| START<br>PROCESSORS              | Start one or more secondary processors when the server is running on a multiprocessor computer.                             |                             | Control of individual processors is not available as part of OES Linux.                                    |
| STOP<br>PROCESSORS               | Stop one or more secondary processors in a multiprocessor computer                                                          |                             | Control of individual processors is not available as part of OES Linux.                                    |
| SWAP                             | Display information about swap files, add or delete swap files, and specify the parameters of swap files.                   | mkswap<br>swapon<br>swapoff | For more information, see the respective man pages.                                                        |
| _TCP                             | Monitor TCP/IP activity and connection status.                                                                              | tcpdump                     | For more information, see the tcpdump man page.                                                            |
| TCPCON                           | Monitor TCP/IP activity, configuration and statistics information, known routes, trap log.                                  | netstat                     | For more information, see the netstat man page.                                                            |
|                                  | Use SNMP to access TCP/IP information in any remote protocol stack supporting the TCP/IP Management Information Base (MIB). |                             |                                                                                                    |

| NetWare Command | Purpose                                                                                                    | Linux<br>Counterpart         | Alternatives and Notes                                                                                |
|-----------------|----------------------------------------------------------------------------------------------------|------------------------------|----------------------------------------------------------------------------------------------------|
| TECHWALK        | Record NetWare <sup>®</sup> configuration information.                                                            |                              | Similar functionality is not available as part of OES Linux.                                          |
| TIME            | Display date and time,<br>Daylight saving time<br>status, and Time<br>synchronization<br>information              | date                         | For more information, see the date man page.                                                          |
| TIMESYNC        |                                                                                                    |                              | Timesync is a NetWare time protocol that is compatible with and being replaced by NTP.                |
| TLI             | Provide Transport Level Interface (TLI) communication services.                                                   |                              | This command is not ported to OES Linux.                                                              |
| TPING           | Send an ICMP echo request packet to an IP node on your internetwork.                                              | ping                         | For more information, see the ping man page.                                                          |
| TRACK OFF       | Prevent the server from displaying the RIP Tracking Screen.                                                       |                              | RIP tracking is a NetWare concept that is not relevant to OES Linux.                                  |
| TRACK ON        | View the RIP Tracking<br>Screen and make it the<br>active screen.                                                 |                              | RIP tracking is a NetWare concept that is not relevant to OES Linux.                                  |
| UNBIND          | Remove a communication protocol from the LAN driver of a network board; disable communication on a specific board | ifdown                       | For more information, see the ifdown man page.                                                        |
| UNLOAD          | Unload a module that was previously loaded with the LOAD command                                                  |                              | For OES services, use the service's stop script: /etc/init.d/service stop.                            |
| UPS_AIO         | Provide the software link between your server and the UPS.                                                        |                              | Support is hardware-specific. See man apcupsd in the apcpupsd package.                                |
| VERIFY          | Validate all blocks in an NSS pool.                                                                               | ravsui<br>verify<br>poolname | The ravsui and ravview utilities are installed as part of Novell Storage Services NSS.                |
|                 |                                                                                                    | ravview                      | Use the ravsui utility to find out whether you need to rebuild a pool to correct NSS volume problems. |
|                 |                                                                                                    |                              | Use ravview to view the output.                                                                       |
|                 |                                                                                                    |                              | For help, enter one of the commands with the -h option.                                               |

| NetWare Command | Purpose                                                                                                    | Linux<br>Counterpart | Alternatives and Notes                                                                                                    |
|-----------------|----------------------------------------------------------------------------------------------------|----------------------|----------------------------------------------------------------------------------------------------|
| VERSION         | View the file server version, license information, and copyright                                                          | uname -a<br>ndsstat  | For more information on the uname command, see the uname man page.                                                                                                    |
|                 | notice from the System prompt.                                                                                            |                      | For help with ndsstat, enter the command with the -h option.                                                                                                    |
| VIEW            | View a file from the NetWare <sup>®</sup> server console.                                                                 | cat                  | For more information, see the cat man page.                                                                                                    |
| VOLUME          | List mounted volumes                                                                                                    | mount                | The mount command displays a list of all available file systems, both local and remote.                                                                                                    |
|                 |                                                                                                    |                      | The volume command in the nsscon utility list the NSS volumes on OES Linux.                                                                                                    |
|                 |                                                                                                    |                      | The nsscon utility is installed with<br>the Novell Storage Services RPMs<br>and is documented in "NSS<br>Console for OES Linux" in the<br>Novell Storage Services File<br>System Administration Guide for<br>OES. |
| VREPAIR         | Correct volume problems<br>on NetWare Traditional<br>volumes; remove name<br>space entries from<br>Directory Entry Tables | fsck                 | For more information, see the fsck man page.                                                                                                    |
| XLOG            | Diagnose ISDN-related connection problems with Eicon* Technology ISDN adapters                                            |                      | This command is not ported to OES Linux.                                                                                                    |
| XNTPD           | Synchronize time with servers that are NTPv3 compliant                                                                    | xntpd                | For more information, see the xntpd man page.                                                                                                    |

## **Documentation Updates**

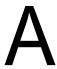

This section summarizes the changes made to this manual since the initial release of  $Novell^{\textcircled{R}}$  Open Enterprise Server.

There have been no changes made.